# **TPS /SNA** Troubleshooting Quickstart Guide

#### **About this Guide**

Thank you for your interest in TPS<sup>®</sup>/SNA. To help you configure and/or troubleshoot any problems you might encounter, we have included this Troubleshooting Quickstart Guide. While most customers could completely configure/troubleshoot their connection with this Quickstart Guide, please do not overlook the *TPS /SNA User's Guide*. While this guide tries to cover as much information as possible on configuring and troubleshooting for the majority of our customers, it might be necessary to consult the *TPS<sup>®</sup>/SNA User's Guide* for additional information. This Troubleshooting Quickstart Guide is a supplemental document to the *TPS<sup>®</sup>/SNA User's Guide*.

#### **What is SNA?**

Systems Network Architecture (SNA) is used to manage the communication between two computer systems over a physical link. SNA is a synchronous protocol allowing connections through Ethernet, token, ring, X.25, SDLC, DLSw. Generally, this type of communication is between a mainframe (primary PU) and a downstream UNIX machine (secondary PU). While the entire connection to the Host is considered the Physical Unit (PU), several applications can run on this PU on separate Logic Units (LU). These LUs can be considered separate communication strands within the PU. Each PU can have up to a maximum of 254 LUs, which is configured on the Host. The Host will configure these LUs by type (LU type 0, 1, 2, 3, 6.2) allowing certain data to be transmitted on them.

The SNA model has several layers to it. While the standard OSI model has seven layers to it, for our purposes we will focus on only three parts. These key parts are the application, protocol layer, and the device driver layer.

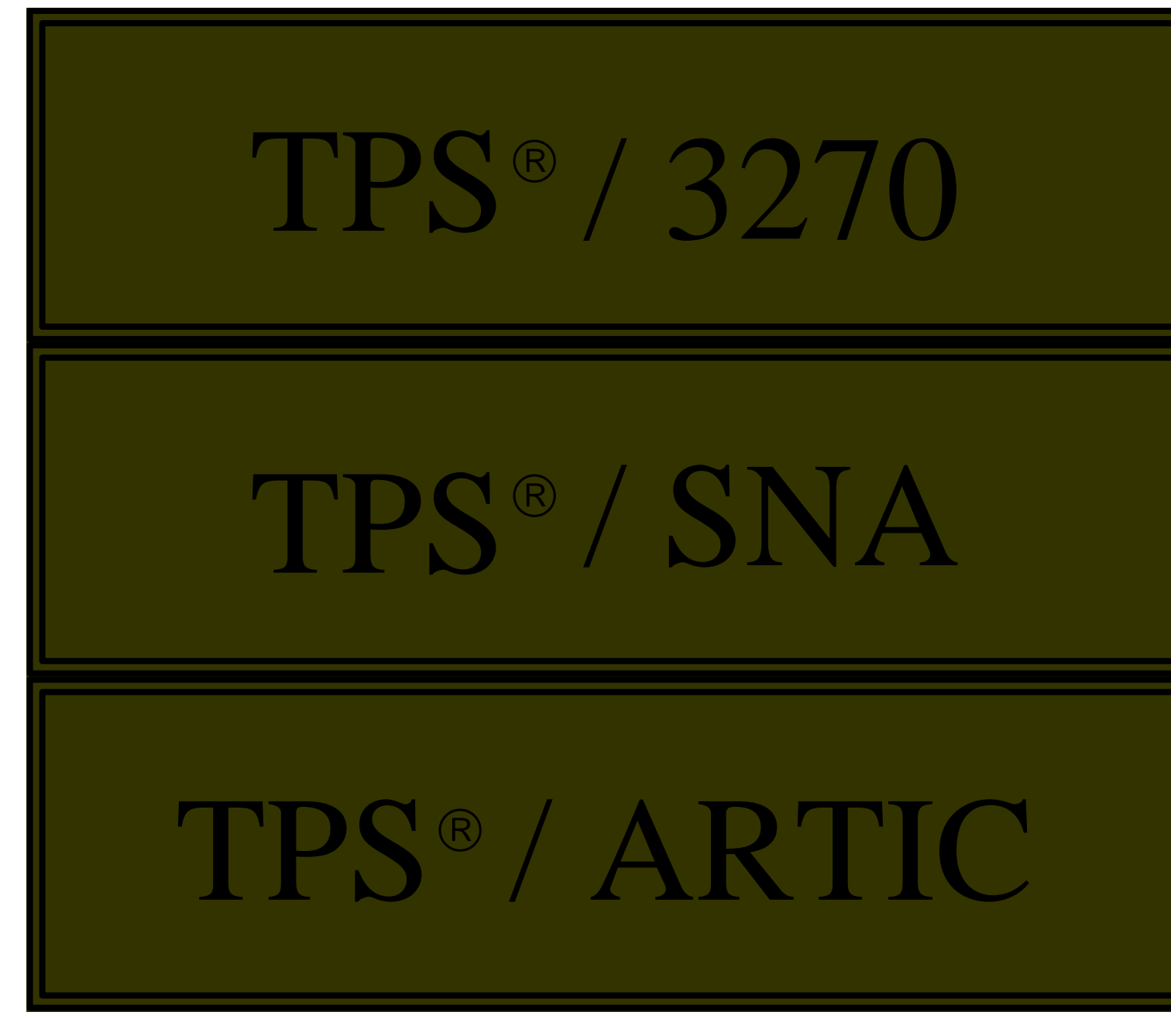

It is important to note the relationship between each of the layers. In order for each layer to work properly, it relies on the layer directly below it. If you are trying to diagnose a problem, it is sometimes necessary to start troubleshooting at the lowest level and work your way up.

# **Installing/Upgrading TPS /SNA**

Before beginning installation:

- 1. Change to root user and root (/) directory.
- 2. If you are upgrading, make sure the TPS $^{\circledR}/SNA$  is not currently running.

## \*\* **AIX Installation** \*\*

*installp -acd /<path>/<filename> all* (FTP Distribution)

to apply  $(-a)$  and commit  $(-c)$  and device  $(-d)$  the software (or use AIX's smit).

(NOTE: If this is an upgrade of an already existing copy the -F parameter may be needed.)

## \*\* **HP-UNIX Installation** \*\*

*swinstall -s /<path>/<filename>* (FTP Distribution)

(NOTE: The FULL PATH name of the file is needed.)

## \*\* **SUN Installation** \*\*

*pkgadd -d <filename> all* (FTP Distribution)

(NOTE: Answer 'Y' to all prompts during the installation procedure.)

## \*\* **SCO UnixWare 7 \*\***

*uncompress tpssna.pkg.Z* cat tpssna.pkg | pkgadd -d - tpssna (FTP Distribution)

## \*\* **SCO OpenServer 5** \*\*

*uncompress tps3270c.pkg.Z pkgadd -d …full path…/tps3270c.pkg tps3270c* (FTP Distribution)

## \*\* **LINUX** \*\*

*installp\_<PRODUCT NAME> <filename>* (FTP Distribution)

(NOTE: Make sure the installp and the binary (tar) file is in the same directory)

#### **Common Install Problems**

To prevent problems when installing  $TPS^{\circledast}/SNA$  here are certain situations to watch out for:

• NOT transferring the files from the FTP site in binary mode. Verify that the file size on the FTP

server matches the file size on the target machine.

Usage errors (i.e., not using all the parameters required for install).

\*\* Make sure that the install result was applied and successful before continuing. \*\*

## **Security File**

Each TPS<sup>®</sup> product is licensed for a specific machine ID. Attempting to run on any machine other than the machine it is licensed to will cause an "Unauthorized" error message.

# **Configuring TPS /SNA**

- 1. Certain information is required from your Host prior to installation. This list can be found in Appendix A, and depends on the type of physical connection you are making (SDLC, Ethernet, token ring, DLSw, X.25).
- 2. Next you will need a configuration file. In the /usr/lpp/tpssna/conf (for AIX) or /opt/tpssna/conf (for HP, Sun, Linux, SCO) directory there are several sample configurations for the different types of connections that can be made to the host. Copy the appropriate configuration file into /var/tpssna/conf. This is where you will make changes to your configuration file.
- 3. Now it is time to edit this configuration file. Using Appendix B, as a guide, *vi* this file and make the necessary changes. Replace the sample configuration values (dummy values) with the ones given to you by your Host.

A complete description of all options and their meanings can be found in you TPS<sup>®</sup>/SNA User's Guide and at the top of each sample configuration file.

## **SNA Commands**

After SNA has been installed and configured it is time to start the connection with the host. From the command line, type this command to start SNA:

*snastart <config filename>*

After which type this command and hit enter:

*snapstat -l*

The following is an example of the output of *snapstat -l*:

```
PU=spu, status=active, type=SPU
  LU 2, notify=yes, LU=active
  LU 3-5, notify=yes, LU=disabled
```
This command returns the status of the PU and LU. If the PU status is not equal to 'active', then logging should be turned on to diagnose the problem. Here are some examples of what may be shown after giving the snapstat -l command.

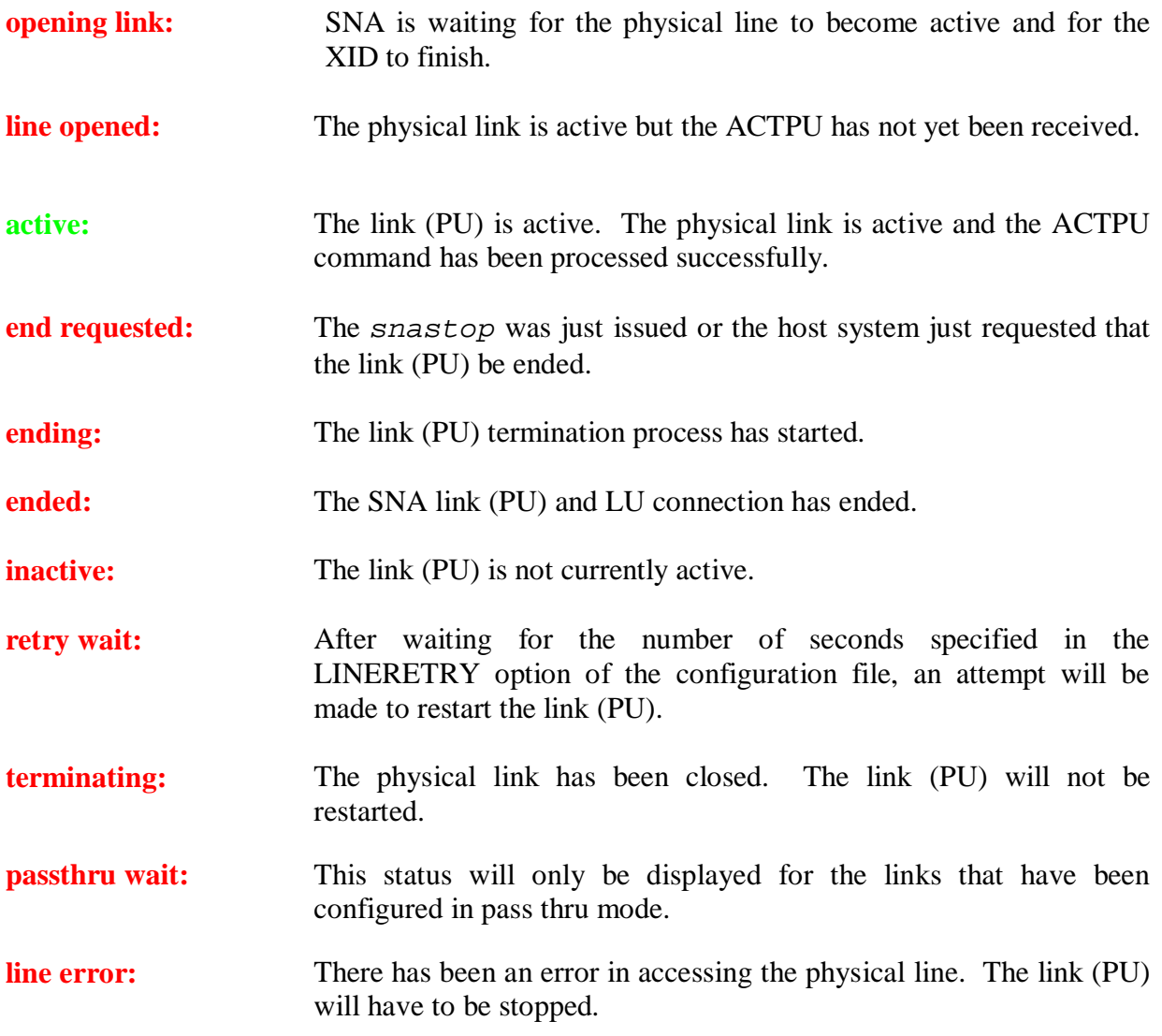

Using the -l option with the *snapstat* command will also display the LU status for each link (PU). The following are the various states that a defined LU will be displayed.

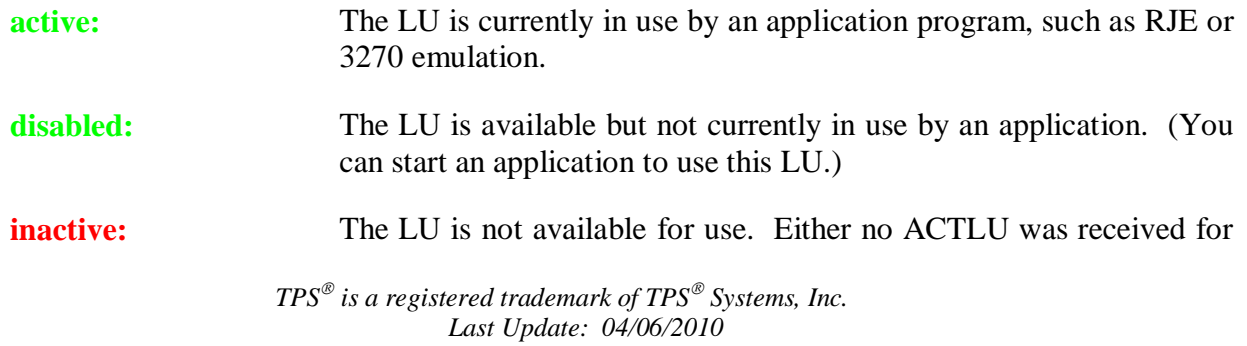

the LU or the ACTLU was rejected.

To stop SNA:

*snastop <config filename>* (an Individual Link)

This command will stop an individual PU. If you have multiple PUs you can type *snastop -x* to stop all links.

Should you need to turn on logging, you will need to format the log file into a readable format. To format the log file go into /var/tpssna/logs and type:

*pufmt -x <config filename> > <new file name>*

This will convert the log file from binary format into a readable text file.

## **Turning on Logging:**

TPS /SNA provides logging options which can be activated from the SNA configuration file, located in /var/tpssna/conf. To turn on logging, edit your configuration file and either add a line or uncomment the line that says 'LOG=LONG'. SNA will need to be restarted for logging to take effect. Two log files can be created in the  $/\text{var/tpssna}/\text{logs}$ . These logs files can grow very fast so try to recreate the problem as quickly as possible. One log is for the SNA and the second log is for the DLC layer. While the **DLC log** is in text format and appended to each time, the **SNA log** is created in binary format and overwritten each time. The SNA log must be converted using the following command:

*pufmt -x <config file> > <new file name>*

Once you have determined the problem, turn off logging by commenting (#) the line 'LOG=LONG'. Logging records all SNA traffic on the line and can take up a lot of system resources. Remember to restart SNA in order for the change to take place.

#### **Looking at the Log:**

Now that a log file has been created it is time to pinpoint the cause to the problem. While there is a lot of information recorded in the log file, specifically you want to look for two things. Anywhere in the log that it says:

> rc = <number> errno = <number>

There are two kinds of errors:

1) Errno (errno=) values are OS generated errors defined by the OS.

2) Return codes  $(rc=)$  are specific values from within the TPS<sup>®</sup>/SNA software. These are  $TPS^{\circledR}/SNA$  generated errors and not necessarily always bad.

A complete listing of all errnos and return codes can be found in Appendix C.

The following are the most common errno values that occur.

**errno = 2** No such file or directory. This error is usually a result of a device not being defined and/or available, calling the wrong port, or because the DLC layer not being installed. Go into the /dev directory to verify that the correct files are there.

This is by far the most common error encountered in the log file. A couple of things you should check:

1. (AIX ONLY) Make sure the dlc driver is installed on the system. Depending on your LINETYPE there should be a  $d \, \text{l.c*}$  file in /dev. Find your LINETYPE and make sure your file is installed:

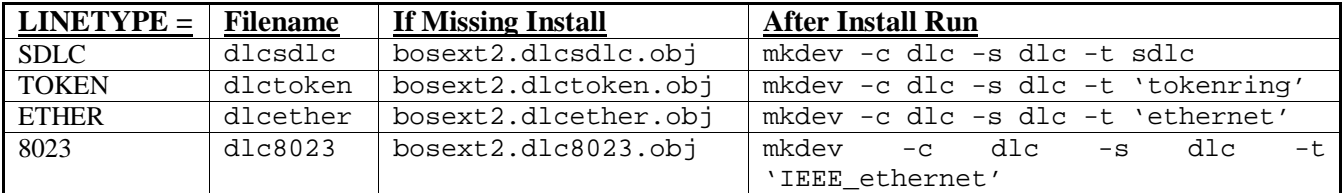

(This dlc driver is included on the AIX CD. Please consult your AIX documentation on installing these drivers.)

2. Make sure you are trying to open the correct port on the device. This port should be defined and available. This device should also have an entry in /dev.

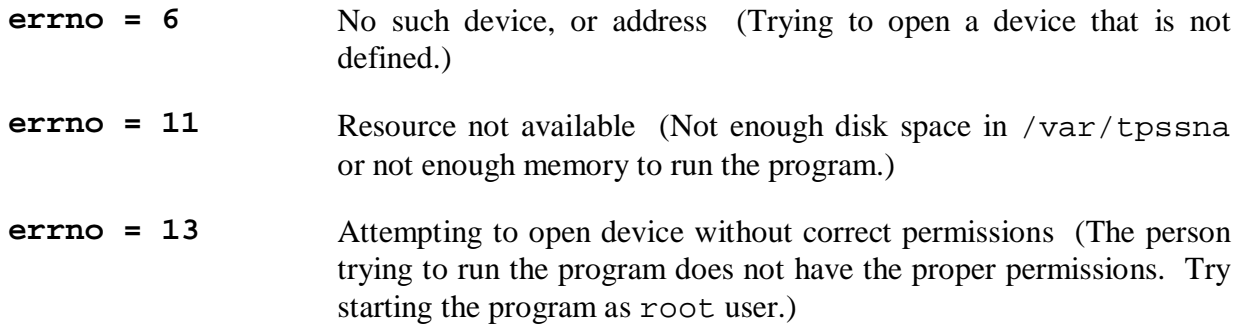

Listed here are the most common **return codes** that are encountered during startup.

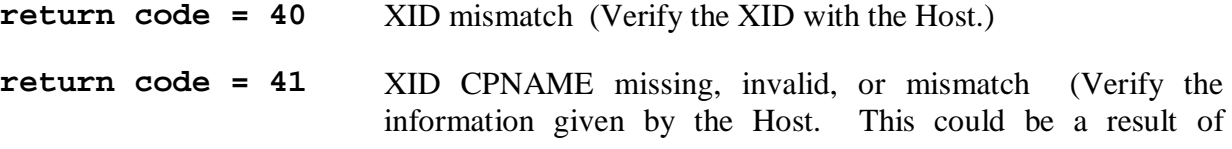

upgrading your connection from a PU 2.0  $\rightarrow$  2.1. Confirm information with Host.)

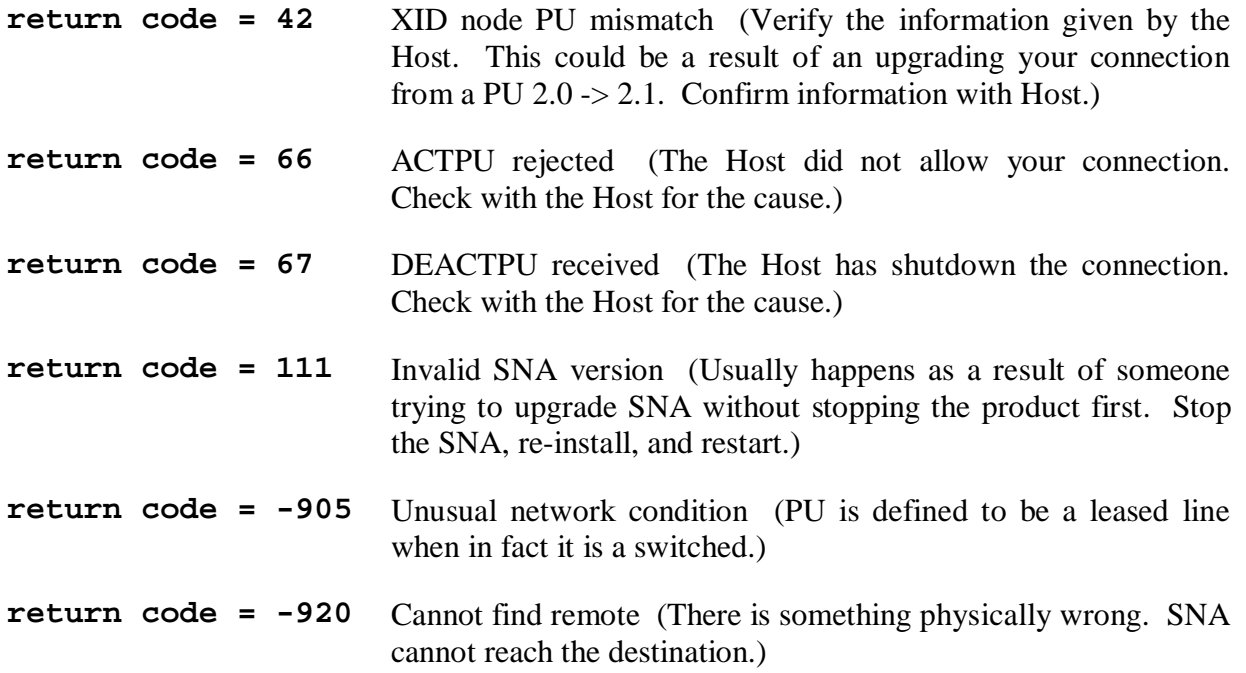

## **Common Questions:**

Can TPS<sup>®</sup>/SNA be started from a script?

Yes. However, when starting to troubleshooting any problem, to eliminate as many possible causes, start SNA from the command line instead of the script.

How do I start/stop logging? The /var file system is filling up what is happening?

 To stop logging: Edit your config file in /var/tpssna/conf/*<config filename>*. Comment (#) the line that say 'LOG='. Then stop and restart SNA. Leaving logging turned on could fill your /var file system.

To start logging: Edit your config file in /var/tpssna/conf/*<config filename>*. Uncomment (remove the #) or add the line that say 'LOG=LONG'. Then stop and restart SNA. The log files will appear in /var/tpssna/logs/*<config filename>*.

I am upgrading the OS, do I need to upgrade?

For the most part, the only software that we sell that is OS dependent is device drivers (ARTIC, Portmaster, etc.) however; it is always a good idea to keep your software current. Customers that continue maintenance can request upgrades at no additional cost and receive continual

technical support. To be safe, purchase annual maintenance.

What version of TPS®/SNA am I using?

Run *snastart -ver*, this will display the serial number, machine ID it is registered to, and the software version.

I am using a router to make the connection to the Host; will I run into any problems?

Keep in mind that router configuration is very important. The router should expect to see SNA frames and be able to pass it on to the Host. Consult your router manual for setup instructions.

I am connecting to a router that is turning around and communicating TCP/IP to the Host, will I run into problems?

This is called Data Link Switching (DLSw). Router configuration is very important. The router should be configured to be the one that does the actual conversion. Consult your router manual for setup instructions.

I want to run multiple PUs off one UNIX box, how do I do that?

 You will need to make a separate configuration file for each PU and start each PU individually. If you are using only one token ring card and want to run multiple PUs consult the TPS<sup>®</sup>/SNA User's Guide on configuring a LCLSAP and RMTSAP.

When I try to start any  $TPS^{\circledast}/SNA$  program I get a message about it "not found".

Go into /usr/lpp/tpssna/bin and link every file to /usr/bin. Make sure that everything in /usr/lpp/tpssna/lib is linked to /usr/lib.

I was using IBM SNA and want to convert to TPS®/SNA, what do I do?

TPS /SNA has a program that will convert IBM SNA to ours. Run the program: *snaconv* (refer to TPS /SNA User's Guide for options). This will create a SNA configuration file in /var/tpssna/conf with the name of your profile. You can now try to start the connection.

Do I have to have a CPNAME and XID?

This will depend on your Host. Check with them.

How do I configure my system for Data Link Switching (DLSw)?

The preferred setup is to allow a router to handle the DLSw. In this case, your SNA configuration file should look identical to a token ring or Ethernet configuration file. Your router should be setup to pass the RMTADDR on to the host. Some configuration must be made on the router side to allow DLSw. Please refer to your router User's Guide for setup

information. The second way is to let our software do the DLSw. In this case you would use the ssp configuration file. Please refer to "Appendix D: Sample configuration files" for an example.

I am going to install several TPS<sup>®</sup> products. Do I need to install them in any order?

There is no specific order you need to install the products in. Just make sure you install all the software packages before configuring them.

# **Contacting TPS Technical Support:**

Should it become necessary to contact us, the best way is to submit an email to us with a log file attachment. This allows us time to look over the problem and determine what is happening in the log. The email should be sent to *support@tps.com* and contain the following information:

1. The SNA log file created by turning on logging.

A full description of the problem and if this was working before.

Which software you are using and the output of the following command:

*snastart -ver*

2. Any changes that have taken place recently (such as OS upgrade, replacing the communication card, changing how you connect to your host).

Any kind of software that you may be using in conjunction with ours.

## **Appendix A: Information needed from your host**

For SDLC:

TPS<sup>®</sup>/SNA keyword Host term<br>
IFRAME MAXDATA MAXDATA STNADDR ADDR ENCODING NRZ OF NRZI XID IDBLK and IDNUM CPNAME NETID and PU name LU numbers LOCADDR numbers (ranges)

For token ring, Ethernet, 802.3 Ethernet:

TPS<sup>®</sup>/SNA keyword Host term<br>TFRAME MAXDATA MAXDATA RMTADDR Locally administered address or token-ring address of host XID IDBLK and IDNUM CPNAME NETID and PU name LU numbers LOCADDR numbers (ranges)

For X.25:

TPS<sup>®</sup>/SNA keyword Host term IFRAME MAXDATA RMTADDR Remote X.25 address XID IDBLK and IDNUM CPNAME NETID and PU name LU numbers LOCADDR numbers (ranges)

## **Appendix B: Sample configuration files**

**Files included** The following sample configuration files are included with your package: **sna.cnf** Sample SNA configuration file **ppu** Sample primary PU configuration file

**spu** Sample secondary PU configuration file **node** Sample PU type 2.1 configuration file **token1** Sample secondary PU configuration file for token ring **token2** Sample PU type 2.1 configuration file for token ring **ether** Sample secondary PU configuration file for Ethernet **8023** Sample secondary PU configuration file for 802.3 Ethernet **ssp** Sample secondary PU configuration file for Switch to Switch protocol (DLSw)

Comments in these files, which essentially summarize the information given in this manual, have been omitted.

## **sna.cnf**

cpname=NET01.NETCP xid=05D00001 sideinfo=CPISIDE1, plu=NET01.RLU1, rtpn=remotetpn1, mode=#BATCH mode=LU62, maxsess=4, recpace=3 tpn=cpitests, exename=/lu0/sna/cpitests llu=NET01.LU01

## **ppu**

```
LINETYPE=SDLCP
     LEASED=Y
     DEVICE=mpq0
     IFRAME=4096
     STNADDR=128
     ENCODING=NRZI
     LOG=NO
     LINERETRY=10
     #
     LU=2-4, NOTIFY=YES, LOG=NO
```
## **spu**

```
LINETYPE=SDLCS
     LEASED=Y
     DEVICE=mpq1
     IFRAME=4096
     STNADDR=128
     ENCODING=NRZI
     LOG=NO
     LINERETRY=10
     #
     LU=2-4, NOTIFY=YES, LOG=NO
```
# **node**

LINETYPE=SDLCN LEASED=Y DEVICE=mpq1 IFRAME=521 STNADDR=128 ENCODING=NRZI LOG=NO LINERETRY=10

## **token1**

```
LINETYPE=TOKEN
     PUTYPE=SEC
     DEVICE=tok0
     RMTADDR=1000104F5BAB
     LINERETRY=10
     #
     LU=2-4, NOTIFY=YES, LOG=NO
```
# **token2**

```
LINETYPE=TOKEN
     PUTYPE=EN
     DEVICE=tok0
     RMTADDR=1000104F5BAB
     LINERETRY=10
     #
     LU=2-4, NOTIFY=YES, LOG=NO
```
## **ether**

```
LINETYPE=ETHER
     PUTYPE=SEC
     DEVICE=ent0
     RMTADDR=1000104F5BAB
     LINERETRY=10
     #
```
LU=2-4, NOTIFY=YES, LOG=NO

## **8023**

```
LINETYPE=8023
     PUTYPE=SEC
     DEVICE=ent0
     RMTADDR=1000104F5BAB
     LINERETRY=10
     #
LU=2-4, NOTIFY=YES, LOG=NO
```
## **ssp**

```
LINETYPE=SSP
     PUTYPE=SEC
     DEVICE=tok0
     LCLADDR=10005A4F0A1F
     RMTADDR=10005AB1D1F2
     LINERETRY=10
     #
     LU=2-4, NOTIFY=YES, LOG=NO
```
# **Appendix C: Return codes & Errno Values**

# **TPS®/SNA message numbers:**

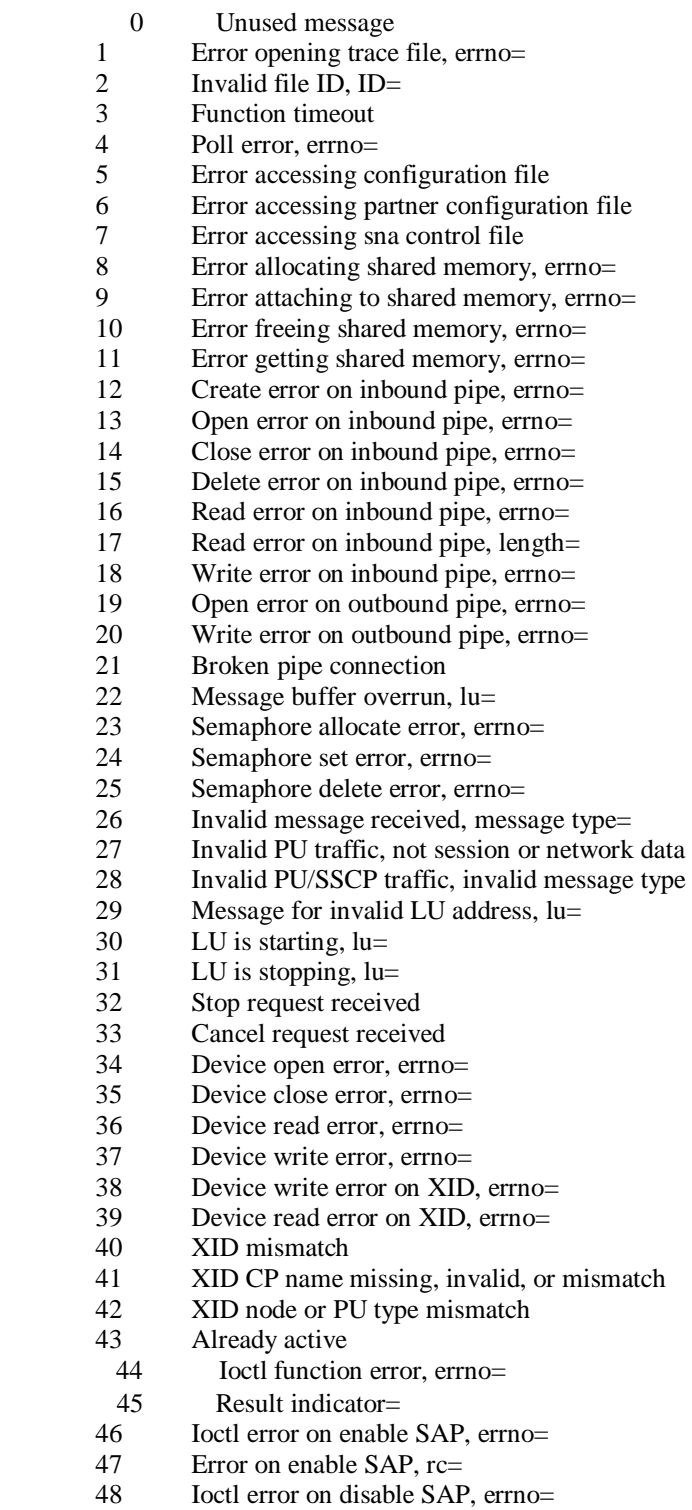

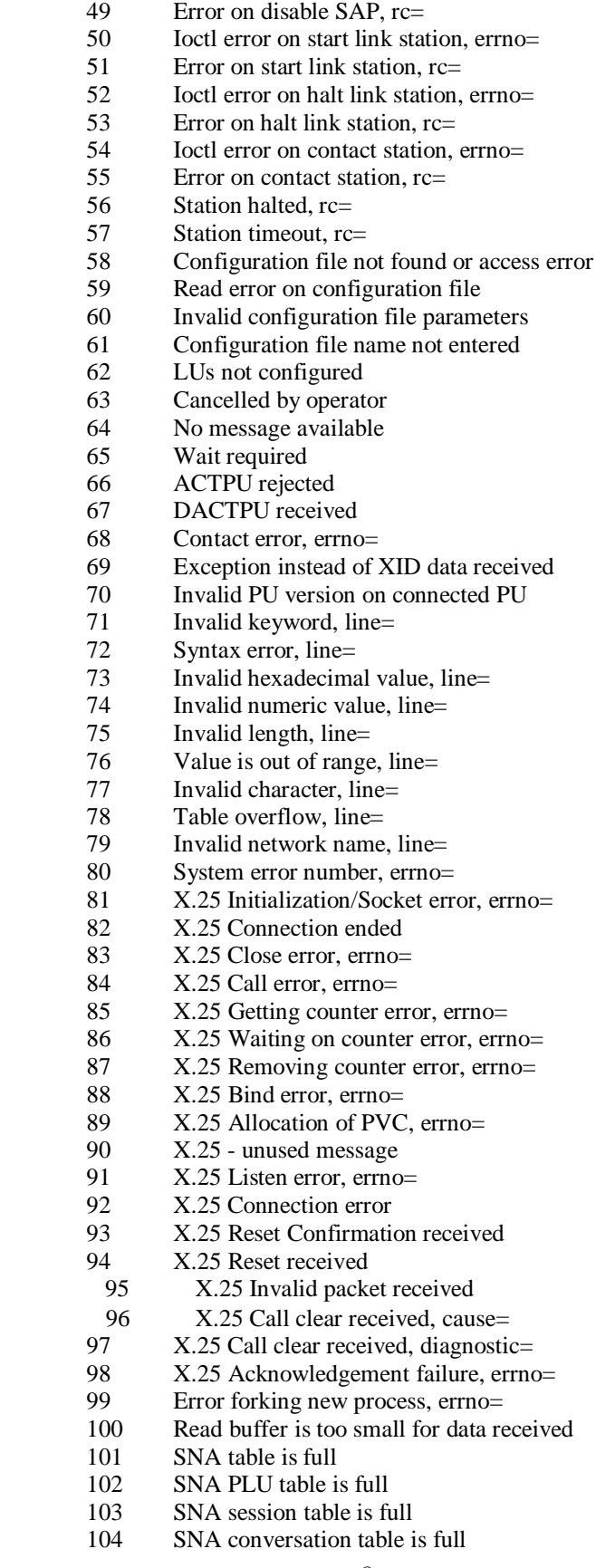

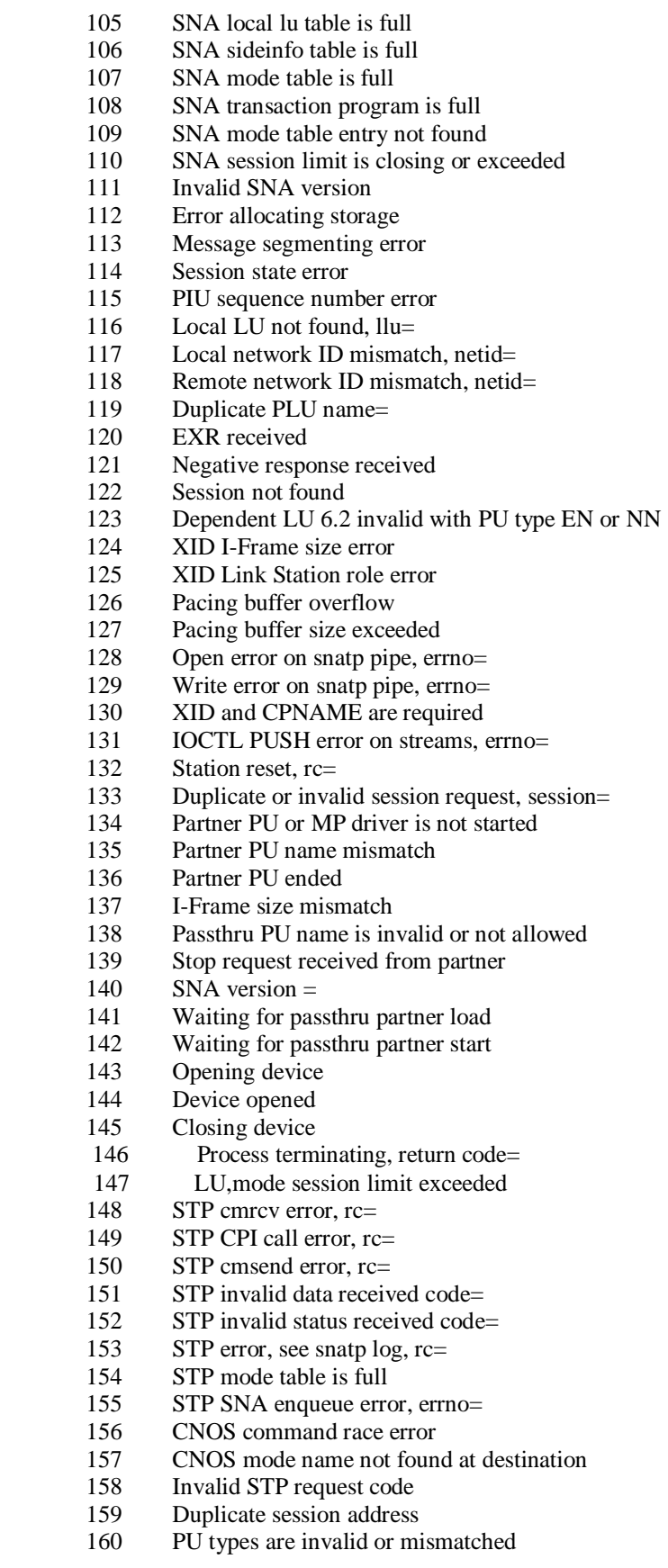

- 161 Primary link station<br>162 Inconsistent CALLT
- 162 Inconsistent CALLTYPE, RMTADDR, RMTNAME fields
- 163 Inconsistent SDLC multipoint or FID3-4 options
- 164 SNA is not active
- 165 PU is not active
- 166 PU is active
- $167$  PU =
- 168 Logging turned on
- 169 Logging turned off<br>170 LU open error repo
- LU open error reported by PU
- 171 LU sessions cannot be LU type 6.2<br>171 Dunlicate NetID in CPNAME or in
- 171 Duplicate NetID in CPNAME or invalid CPNAME<br>172 Link or PU number mismatch
- Link or PU number mismatch
- 173 PLU name locate error
- 175 Invalid PIU TH FID fields
- 176 Invalid PIU TH routing fields
- 177 Messages purged from queue
- 178 Device process terminating, return code=
- 179 Inbound call not accepted
- 180 Already in use<br>181 Invalid pacing
- Invalid pacing message
- 182 Signal code=
- 183 CP-CP session for NetID already active<br>184 Error accessing Topology Database
- Error accessing Topology Database
- 185 No response from remote system<br>186 Invalid XID data format
- 186 Invalid XID data format
- 187 XID error reported by remote system
- 188 \*\*\*\*\*\*\*\*\*\* continuation of log data \*\*\*\*\*\*\*\*\*\*<br>189 Connect or Send Canablities error, errno=
- 189 Connect or Send Capablities error, errno=<br>190 Accept error, errno=
- Accept error, errno=
- 191 SSP Receive Capabilities Exchange Err, errno=
- 192 SSP Circuit startup Error, errno=<br>193 SSP Circuit completion Error, err
- SSP Circuit completion Error, errno=
- 194 Inactivity timeout
- 195 Disconnect request received<br>196 Data Link Control exception
- Data Link Control exception received
- 197 unused 197
- 198 unused 198
- 199 unused 199
- 200 Get\_except
- 201 Enable\_SAP<br>202 DisableSAP
- 202 DisableSAP<br>203 Start Link
- Start\_Link
- 204 Halt\_Link
- 205 Contact<br>206 Read Da
- Read Data
- 207 Readx\_Data
- 208 Write\_Data<br>209 Wrtx Data
- Wrtx\_Data
- 210 Read\_Pipe
- 211 Write\_Pipe
- 212 Write\_XID
- 213 Read\_XID<br>214 IOCTL
- 214 IOCTL<br>215 Trace I
- Trace\_Info
- 216 Open
- 217 Exception<br>218 Rd lu Dat
- Rd lu Data
- 219 Wr\_lu\_Data
- 220 Bind
- 221 Connect
- 222 Read\_DLC
- 223 Write\_DLC
- 224 Interrupt
- 225 Accept

Following is a list of the system return codes for AIX. These values should be the same in all versions of UNIX. However, if you receive return codes which are not on the list or seem incorrect, then look at the file /usr/include/sys/errno.h for a complete list of system return codes on your version of UNIX.

#### **AIX return codes (errno values):**

- 1 Not super-user
- 2 No such file or directory<br>3 No such process
- 3 No such process<br>4 interrupted system
- 4 interrupted system call<br>5 I/O error
- I/O error
- 6 No such device or address<br>7 Arg list too long
- Arg list too long
- 8 Exec format error
- 9 Bad file number
- 10 No children
- 11 Resources not available
- 12 Not enough core
- 13 Permission denied<br>14 Bad address
- Bad address
- 15 Block device required<br>16 Mount device busy
- Mount device busy
- 17 File exists
- 18 Cross-device link<br>19 No such device
- No such device
- 20 Not a directory<br>21 Is a directory
- 21 Is a directory<br>22 Invalid argum
- 22 Invalid argument<br>23 File table overflow
- 23 File table overflow<br>24 Too many open file
- 24 Too many open files<br>25 Not a typewriter
- Not a typewriter
- 26 Text file busy
- 27 File too large<br>28 No space left
- No space left on device
- 29 Illegal seek
- 30 Read only file system<br>31 Too many links
- 31 Too many links<br>32 Broken pipe
- 32 Broken pipe<br>33 Math arg out
- Math arg out of domain of func
- 34 Math result not representable<br>35 No message of desired type
- No message of desired type
- 36 Identifier removed
- 37 Channel number out of range<br>38 Level 2 not synchronized
- Level 2 not synchronized
- 39 Level 3 halted
- 40 Level 3 reset

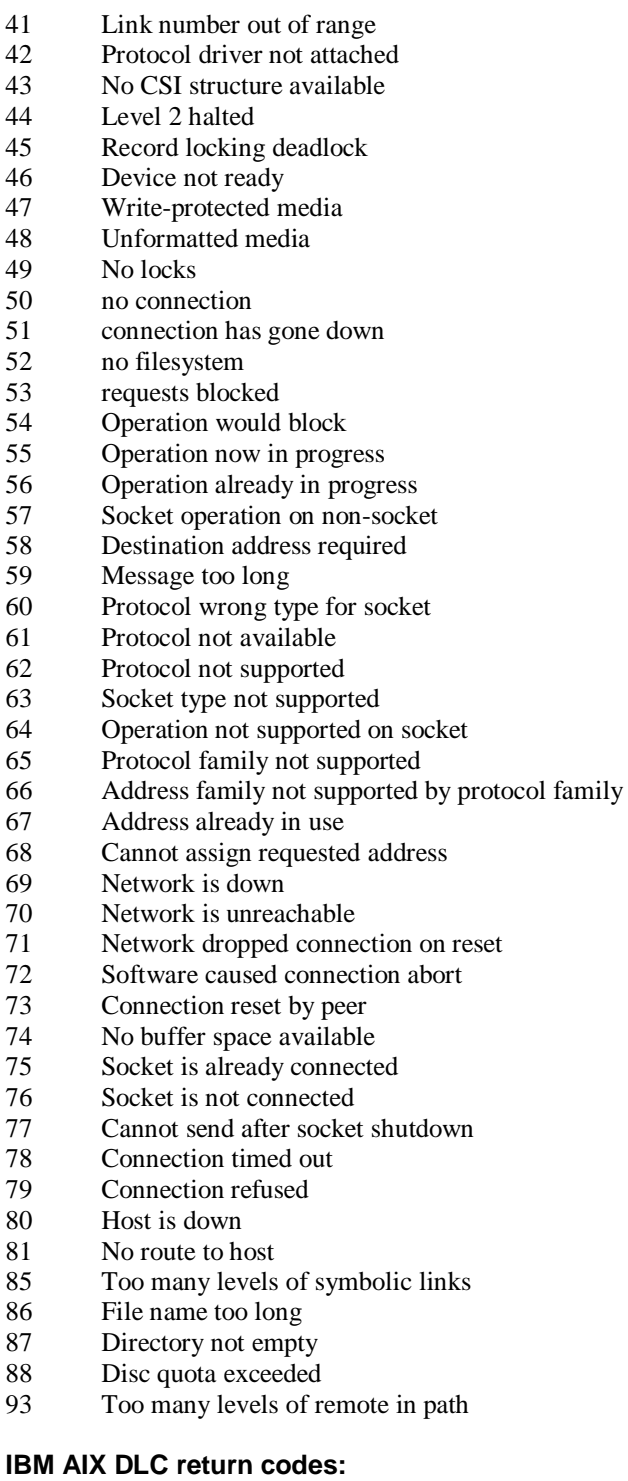

- 101 conversation type mismatch<br>102 unsuccessful
- 102 unsuccessful<br>103 reconnect not
- 103 reconnect not supported<br>104 sync\_level not supported
- 
- 104 sync\_level not supported<br>105 allocation failure no\_retry 105 allocation failure no\_retry<br>106 allocation failure retry
- 106 allocation failure retry<br>107 reconnect not supported
- reconnect not supported by lu

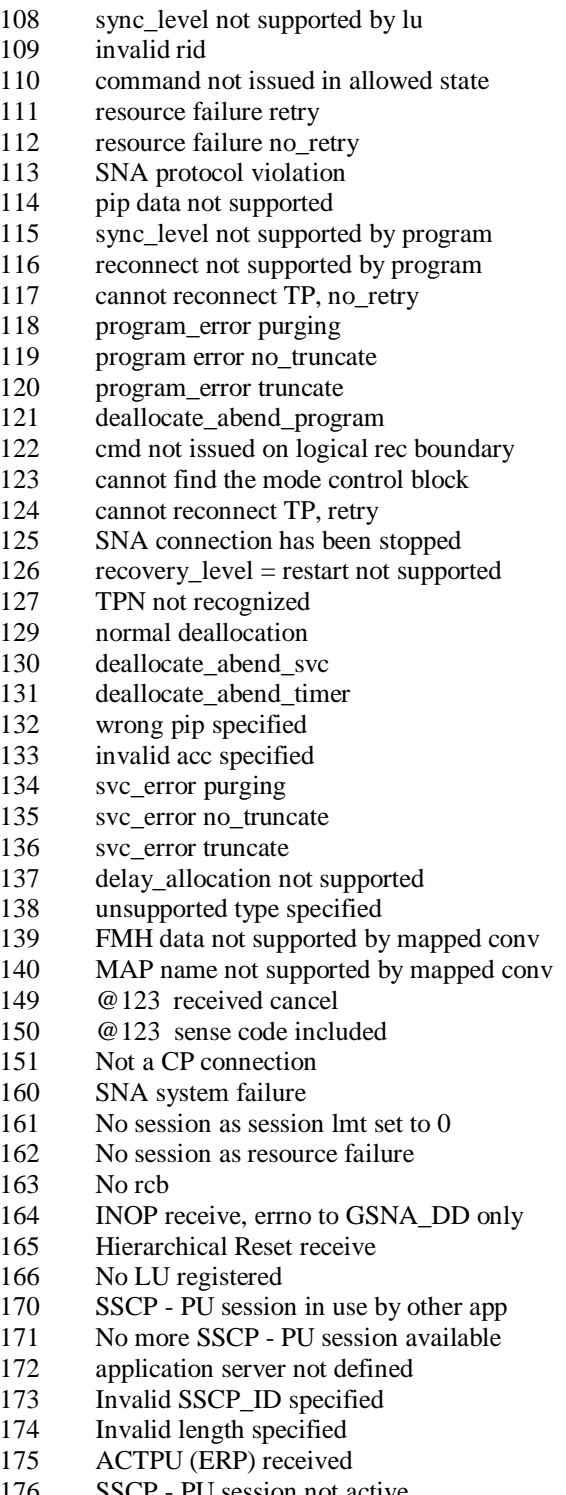

176 SSCP - PU session not active<br>177 Invalid NMVT HEADER spe Invalid NMVT HEADER specified